# **Affordable Care Act Compliance Determination**

Last Modified on 07/20/2020 10:32 am CDT

## **ACA Reporting**

If you are using Enterprise or Beyond to track ACA information, we have a few report options for auditing, reviewing, or pulling out important information. Keep in mind that you can also create your own custom options utilizing a custom ACA Search. Check out Auditing Employee Records with ACA Searches for more information on search options available in your system.

Looking for a list of all ACA Report options available? Check out ACA Reports Manual.

Looking for the **full reports manual**? Check out Full Reports Manual.

### **Locating ACA Reports**

ACA reports are listed in their own category under all options > reports in Enterprise:

My Favorites Search All **ACA Benefit Lookback List Ins ACA Benefit Lookback List Affordable Care Act**  $\frac{1}{2}$ Census Mail Export Insurance Census Commissions Displays a list of employees who a weekly average of hours Displays a list of employees who a weekly average of hours Customer greater than or equal to an entered amount for a given date greater than or equal to an entered amount for a given date range. Report shows DOB, Age, Gender, Hours, Gross and mailing range. Report shows DOB, Age, Gender, Hours and Gross for the Employee Info address fields so that you can send this to your insurance given date range as well. **Employee Reporting ACA Consecutive Assignment** Exports  $\begin{array}{|c|c|}\n\hline\n\end{array}$  Worked **ACA Employee Adjustments** Financial List out employees who have worked each week in the date range List out all ACA insurance adjustments processed on employee's Forecast for the same customer and averaged over a given amount of checks for a given date range. Displays both the employee paid hours each week. This is to help find employees who may have portion and the employer paid portion. Log Information had their ACA status coded incorrectly. Order & Assignment Productivity **ACA Employee Cycles ACA Employee Details** Sales & Invoicing Tasks Displays all of the employee's ACA cycle data, which is their Displays the ACA details for a list of employees. Allows you to filter for employees with specific ACA Status, Admin Status, Measurement, Admin and Stability period start and end dates as **Tax Administration** Inurance Status, etc., along with being able to filter on the well as the # of hours worked in the measurement period. different ACA date fields as well. Time & Pay **User Security Setup ACA Employee Details ACA Exchange Notification List** Communication Export Displays all of the same info as the ACA Employee Details report Displays a list of employees in a format that can be exported to

**\*Note\*** Reports in Enterprise require you to have specific security permissions. You will need to have access to the Affordable Care Act reports category in order to see or run any ACA related reports. Check out Enterprise - Security Roles for more information or talk to your admin if you are not seeing the reports you are expecting to.

### **Affordable Care Act Compliance Determination**

*Purpose*: This report is a great way to check your compliance with ACA and see the total number of employees considered full time.

Total Part Time Employees FTE is calculated by taking the sum of the weekly average amount for your PTE, who have worked an average of less than the entered hour limit amount, and dividing that sum/total by the entered hour limit amount.

This report shows you how many Full Time employees you have and if you are required to comply with the Affordable Care Act.

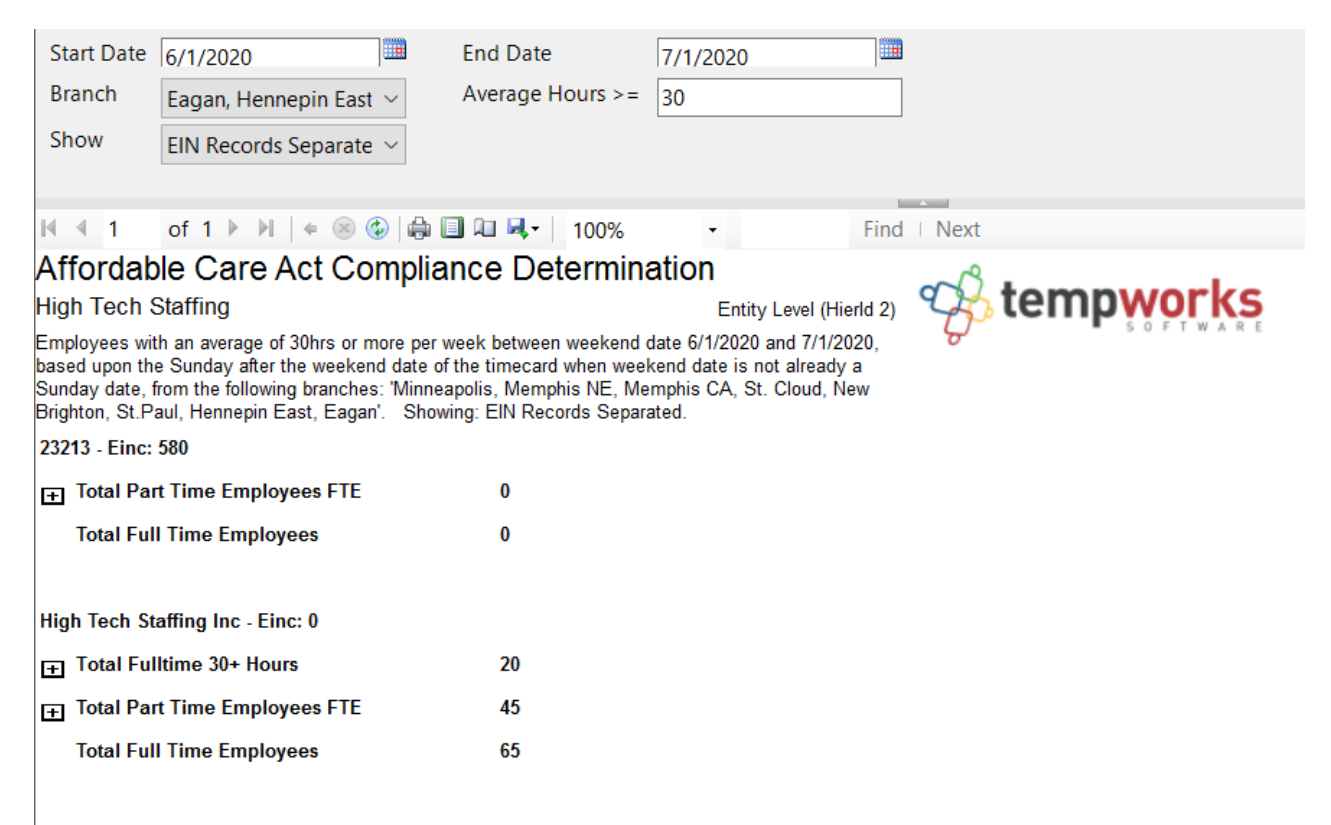

Note: if Total Full Time Employees is more than 50, then the company is subject to Affordable Care Act Compliance. Total Part Time Employees  $FTE = total$  avg hours for all  $\angle PTE$  / 30

If you click on the + option next to any grouping, you will be able to expand the report to show each employee considered in that count and their total and average hours:

 $\overline{20}$ 

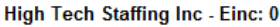

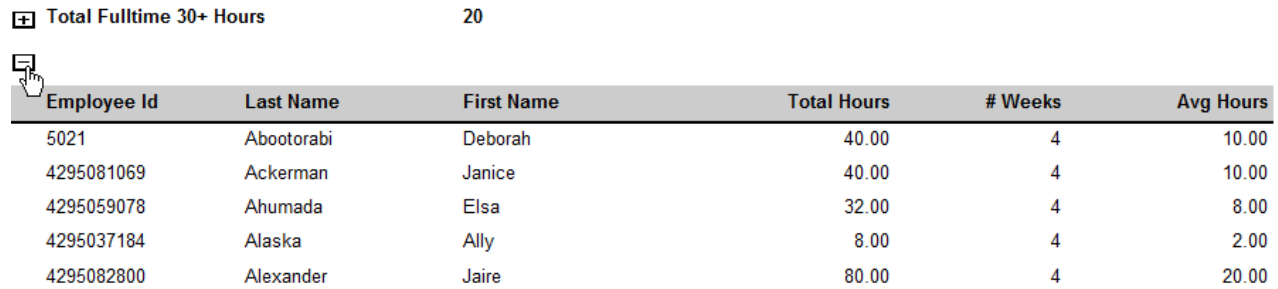

#### **Parameters**

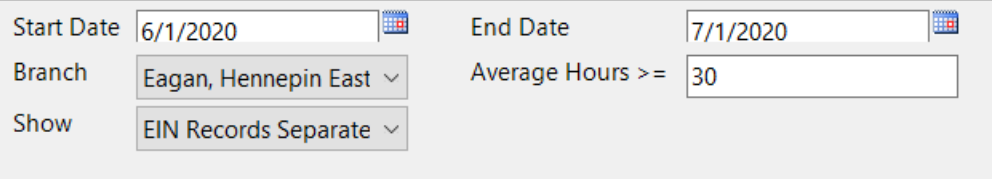

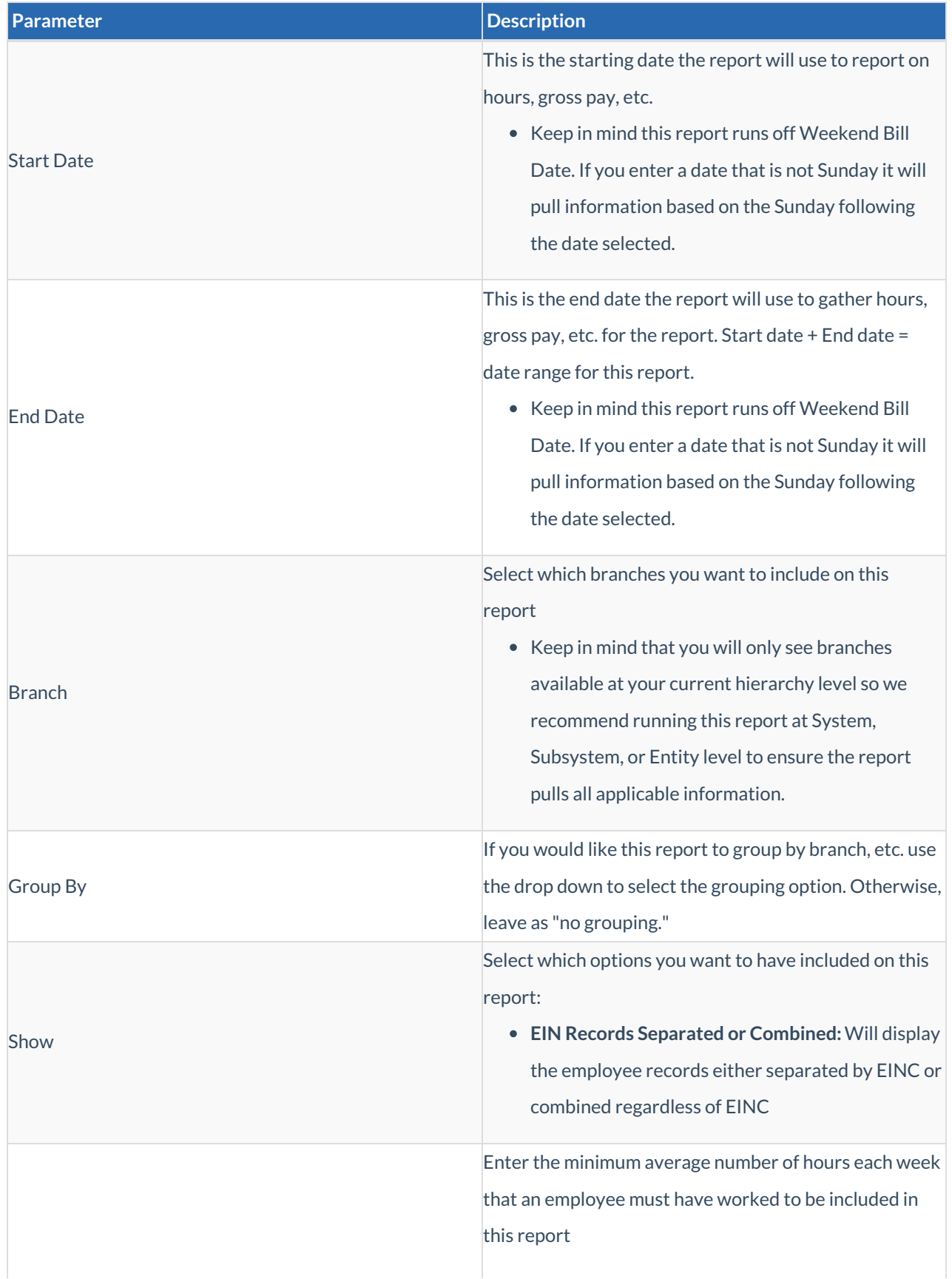

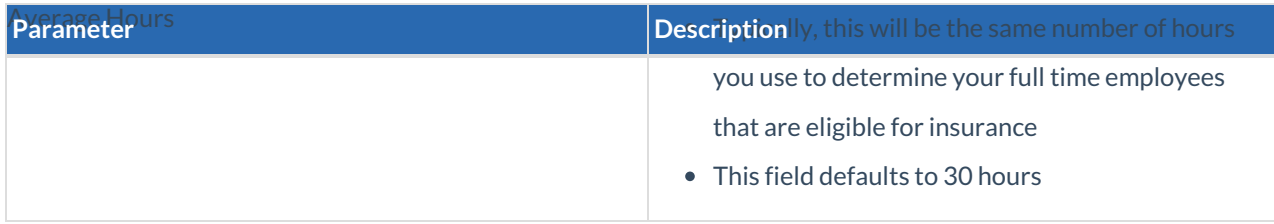

## **Related Articles**